# 주니어닥터 온라인 인증서 발급 방법

## 주니어닥터 홈페이지 접속 https://jrdoctor.kbsi.re.kr/

#### ■ 주니어닥터 홈페이지 상단 로그인 클릭

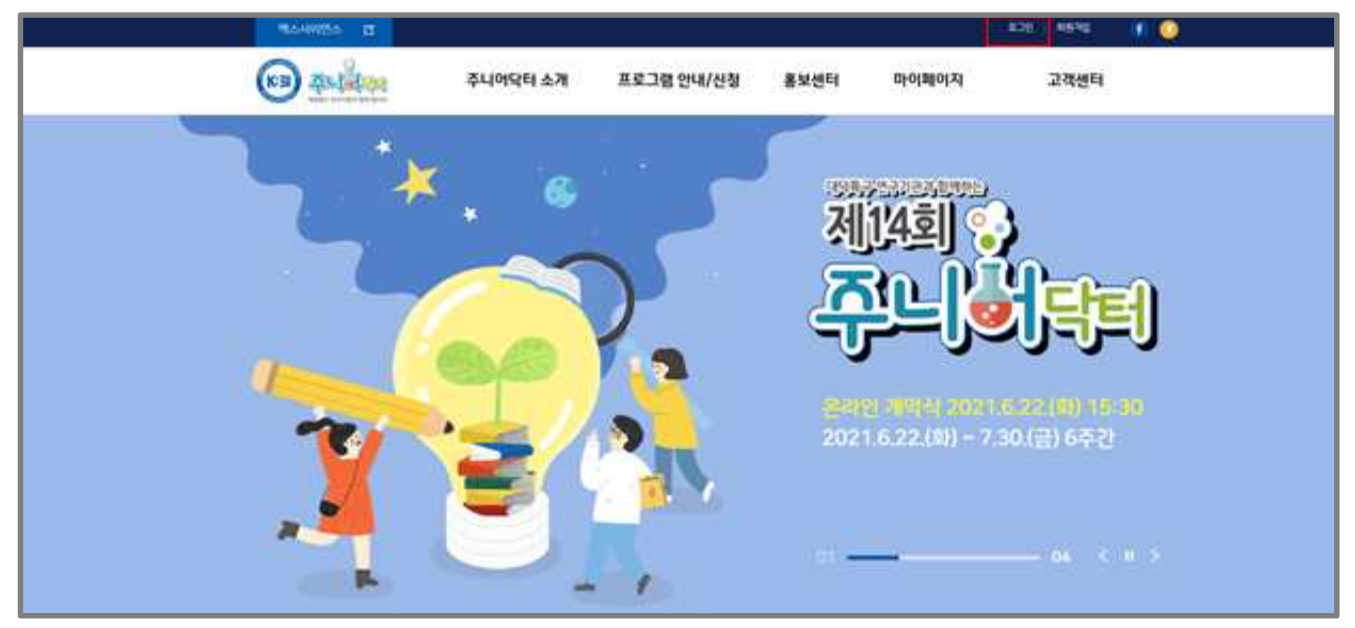

#### 마이페이지-주니어닥터 인증받기 클릭

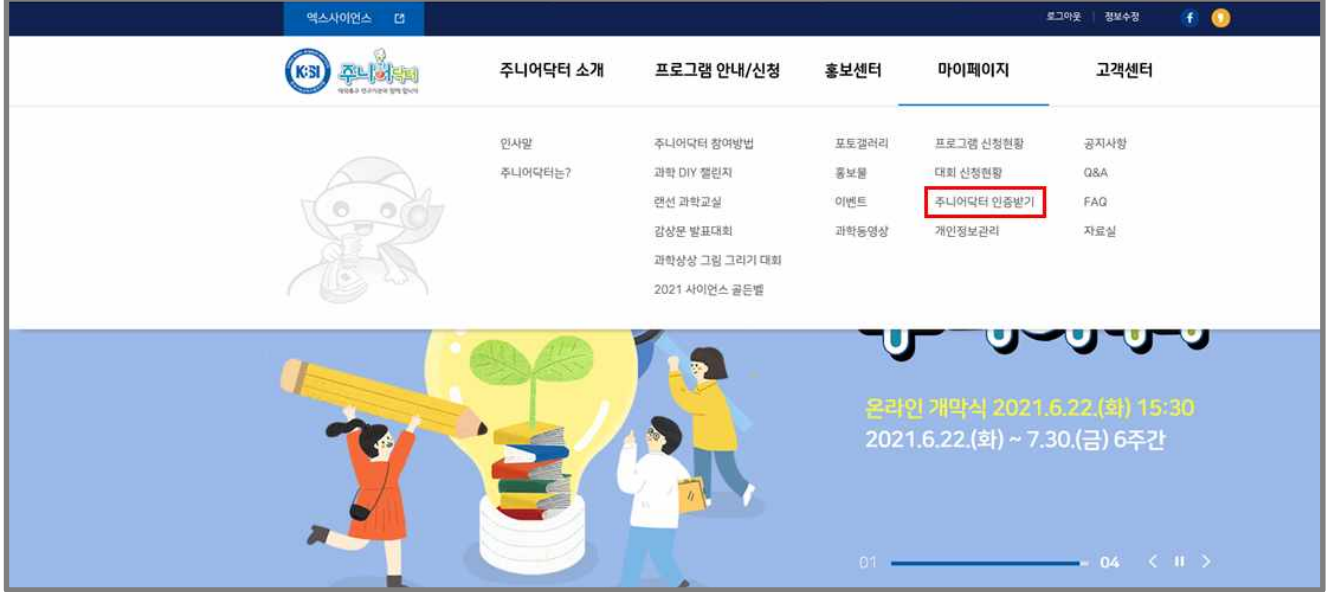

### 인증상태-"주니어닥터"또는 "슈퍼주니어닥터"클릭

#### 가. "주니어닥터 또는 슈퍼주니어닥터 클릭"

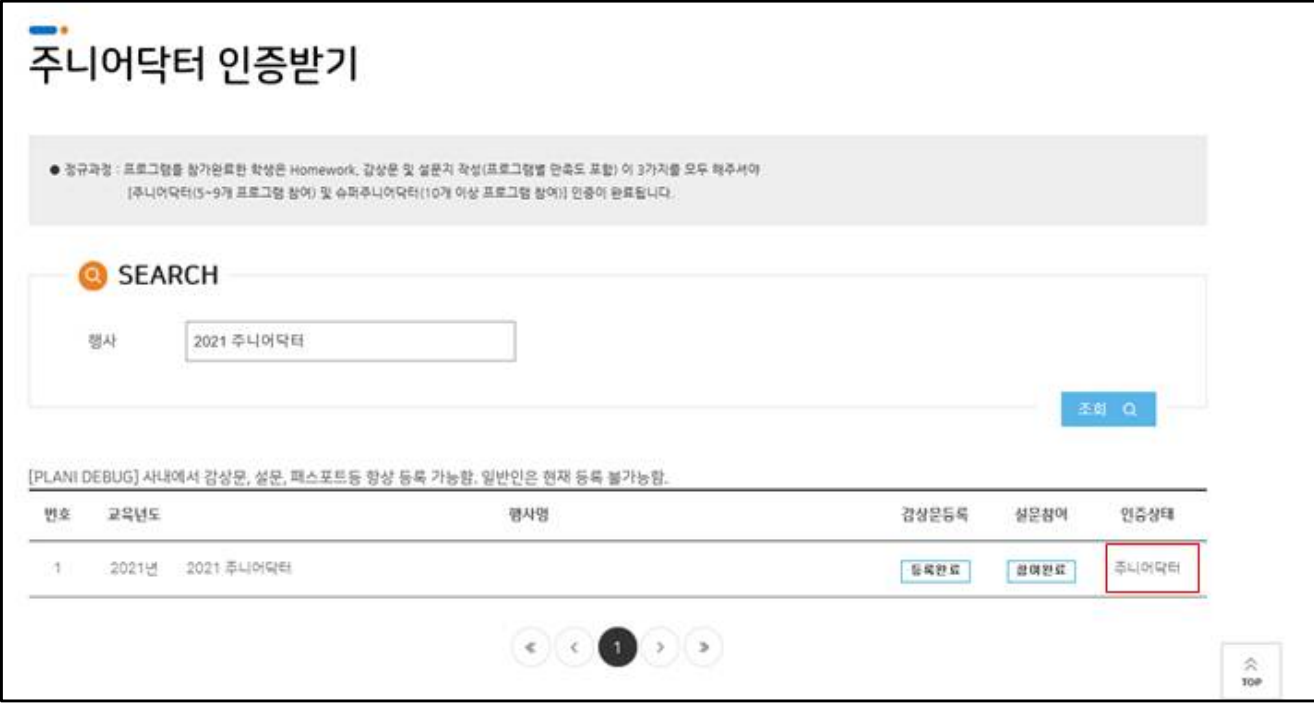

## 나. 출력 버튼 클릭

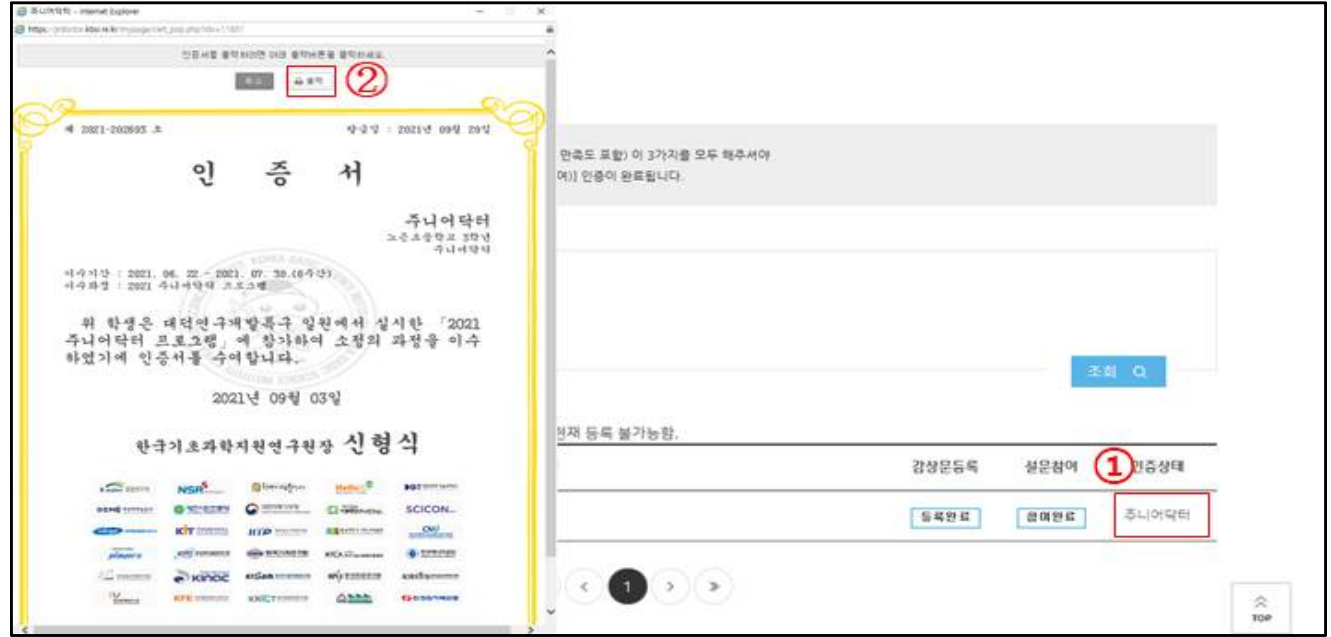